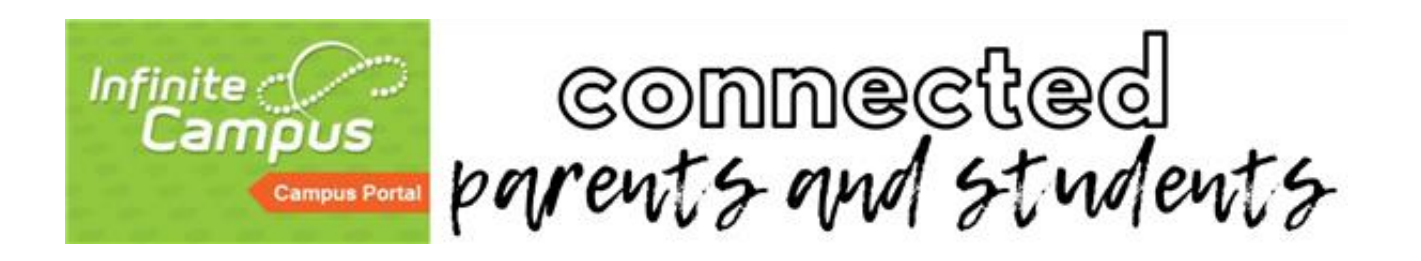

## **Student and Parent Campus Portal FAQs**

## **What is the Campus Portal?**

The Campus Portal is a confidential and secure Web site where you can get current information about your child's school attendance and grades.

**\*NEW SIGN-UPs HERE->** Campus Parent Portal link: *[http://www.henry.k12.ga.us/campusportal](https://campus.henry.k12.ga.us/campus/K12_Custom/cParent/index.jsp?appName=henry)*

## **How do I obtain a GUID Activation Code to create an account on the Parent Portal?:**

- Parents may obtain their GUID activation codes needed to activate the Parent Portal in one of two ways.
	- o **Method 1:** If you are identified as the student's guardian, click **[HERE](https://campus.henry.k12.ga.us/campus/K12_Custom/cParent/index.jsp?appName=henry)** to receive an electronic copy of the GUID activation code needed to activate your Parent Portal account.
		- In order to proceed, you will need to know your child's student number, last four of his/her social security number, and his/her date of birth.
	- o **Method 2:** Parents/guardians may go to their child's school and present photo identification to receive a printed copy of the GUID activation code needed to activate your Parent Portal account.

## **What happens if I forget my ID/password?**

If you have a Campus Parent Portal Account and have forgotten your log-on information, go to the following link *<https://campus.henry.k12.ga.us/campus/portal/henry.jsp>* and select "Campus Parent." Use the "Forgot Username" or "Forgot Password" links.

If you still have problems, please contact your child's school. They will forward you to designated staff that can help you with your questions. You will be required to provide the student's name, correct mailing address and the student's social security number or student ID number.

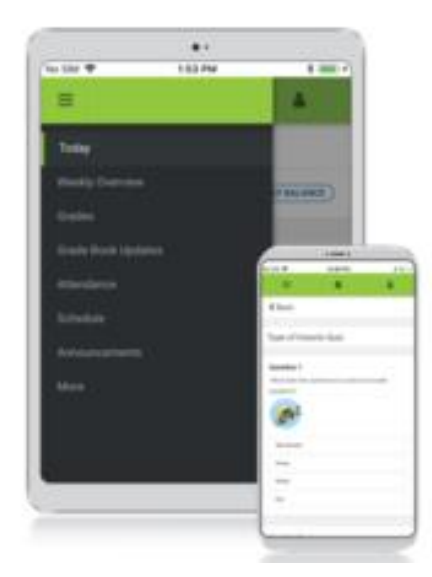

# **Download the Mobile App**

**Campus Student and Campus Parent** 

### **Announcements**

Quickly see district announcements as they are posted.

#### **Assignments**

Browse assignments by specific class or due date.

#### Attendance

Review attendance events in summary and detail form.

## Grades

Immediate access to grades as they are posted.

#### Schedule

Review schedule from anywhere, at any time.

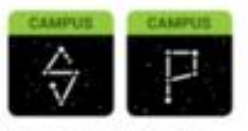

Infinite Campus Mobile Apps can be downloaded through the Apple App Store or Google Play Store

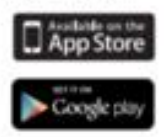

**Go Mobile! Anytime, anywhere access.** Get your Campus Portal information when you want it from your mobile device. \*\*Must sign into to Campus Portal on a computer before accessing the mobile app.

- 1. Download the Infinite Campus Mobile Portal application from the App Store.
- 2. Search for your district by name (Henry) and state(Georgia). o Select Henry County Schools
- 3. Enter Portal Username and Password to Sign In
	- $\circ$  First time users may receive a message asking for you to review your settings.
	- $\circ$  Subscribe to notifications to receive alerts about grades, assignments and attendance changes.

If you have questions, please contact your child's school.